## MANUAL DE COMPRA A LA BOTIGA D'EDITORIAL CASALS

1. Accedeix a la botiga en línia d'Editorial Casals.

<https://www.editorialcasals.com/ca/>

2. A l'encapçalament del web, fes clic a **Cerca**.

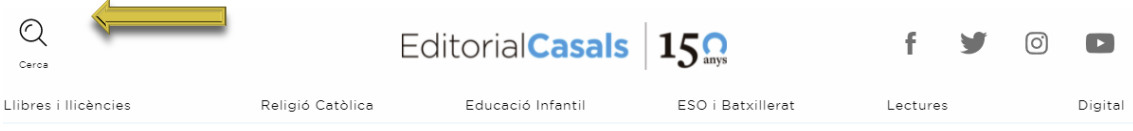

3. Pots buscar els llibres pel títol o, millor encara, per l'ISBN.

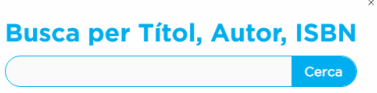

4. Assegura't que el llibre que has seleccionat coincideix amb el que buscaves. Pots revisar-ne el títol, la coberta, el format (digital o paper) o l'ISBN. Per afegir l'article a la cistella de compra, fes clic a **Afegeix a la cistella**.

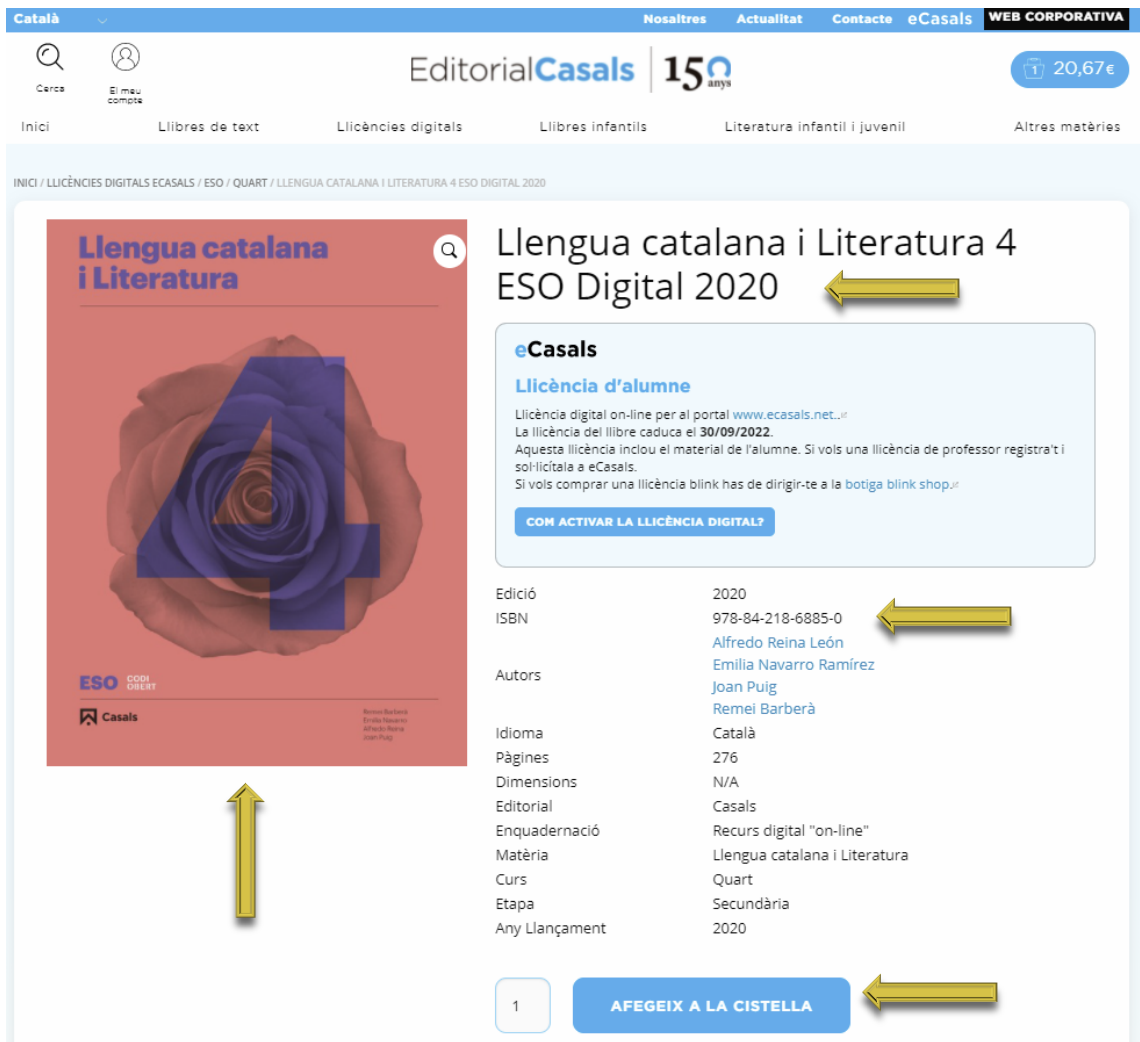

5. L'article s'afegeix correctament a la cistella i es mostra l'import total de la comanda. Per continuar amb el procés de compra, fes clic a **Visualitza la cistella**.

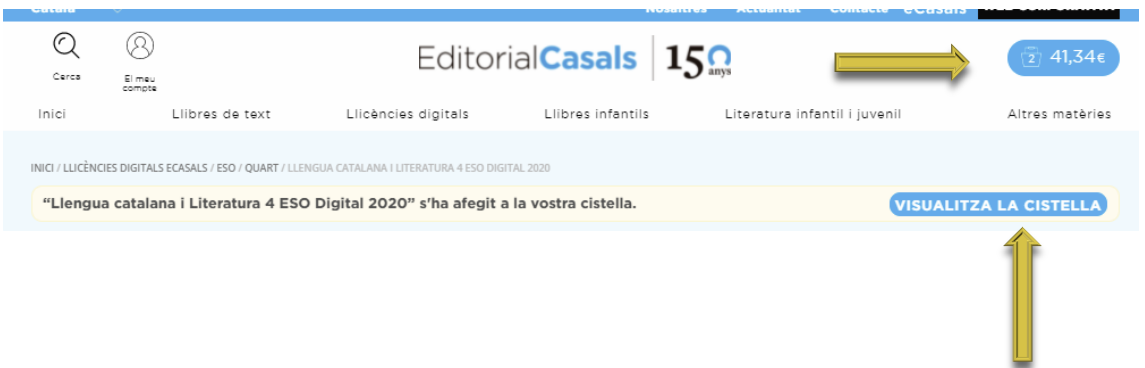

6. Si tens algun cupó de descompte, el pots afegir en l'apartat corresponent i, tot seguit, fer clic a **Aplica el cupó**. Finalment, fes clic a **Ves a caixa**.

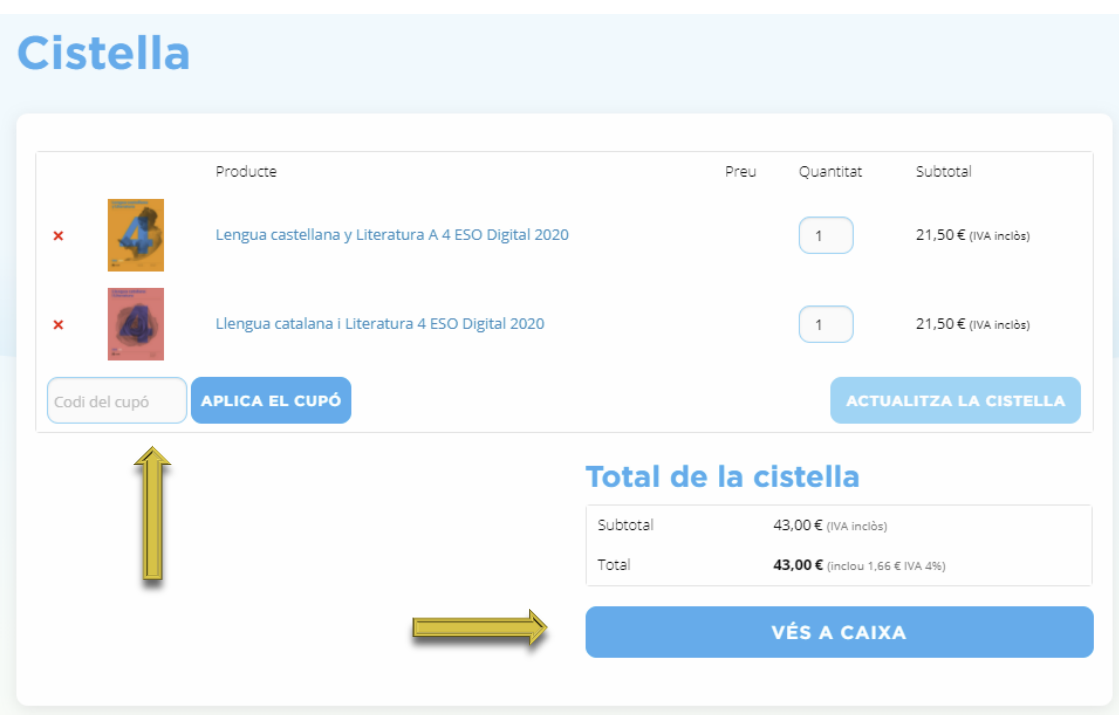

7. Emplena les dades de facturació, llegeix i accepta les condicions d'ús i fes clic a **Realitza la comanda**.

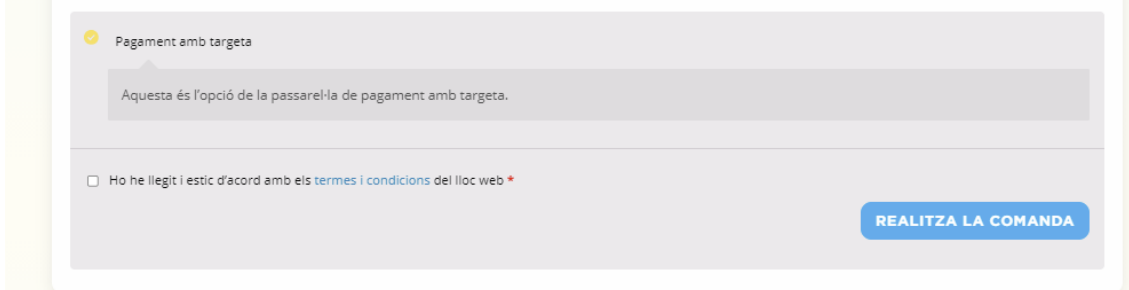

8. Es mostren les dades de la comanda. Fes clic a **Paga amb targeta**.

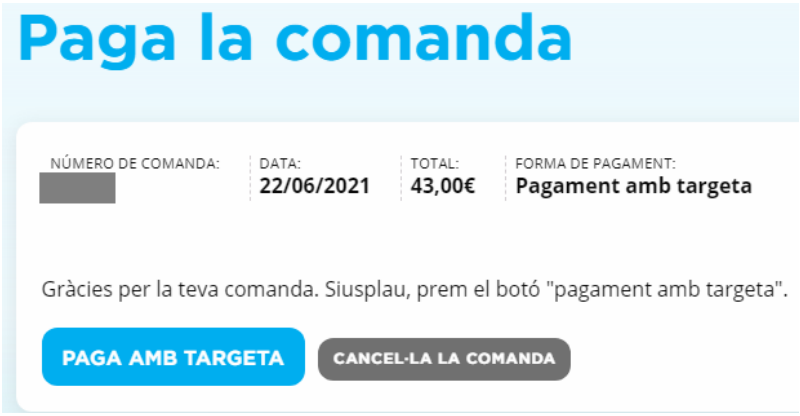

## **Rebràs 2 correus electrònics.**

- 1. Les teves dades d'accés a [editorialcasals.com/ca/,](https://www.editorialcasals.com/ca/) on podràs consultar les teves comandes i les teves llicències en qualsevol moment.
- 2. Confirmació de la comanda i la factura.

En el cas que hagis comprat llicències digitals rebràs un tercer correu amb els codis de les llicències adquirides i instruccions sobre com activar-les.

## **Com activo la meva llicència?**

Segueix els passos que s'indiquen a

<https://www.editorialcasals.com/ca/activacio-de-la-llicencia-on-line-ecasals/>